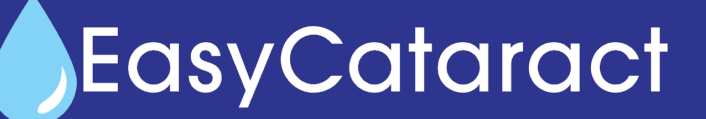

#### 1945 State Street, New Albany, IN 47150 Phone: 812-944-6500 Fax: 812-944-6900

www.westmorelandpharmacy.com info@westmorelandpharmacy.com

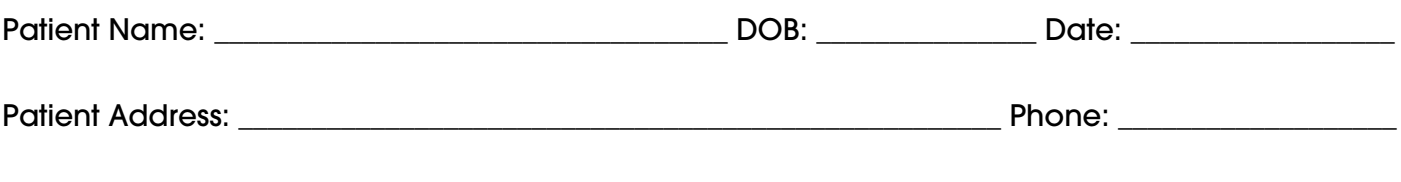

Allergies: \_\_\_\_\_\_\_\_\_\_\_\_\_\_\_\_\_\_\_\_\_\_\_\_\_\_\_\_\_\_\_ Health Conditions: \_\_\_\_\_\_\_\_\_\_\_\_\_\_\_\_\_\_\_\_\_\_\_\_\_\_\_\_\_\_\_\_\_\_\_\_

**EasyCataract + Kit**<br>(\$50 for one eye | \$75 for both eyes)

One Eye: 1-6mL bottle | Both Eyes: 2-6mL bottles

### Sig: Follow directions in kit (Patient cannot tolerate multi bottle regimen)

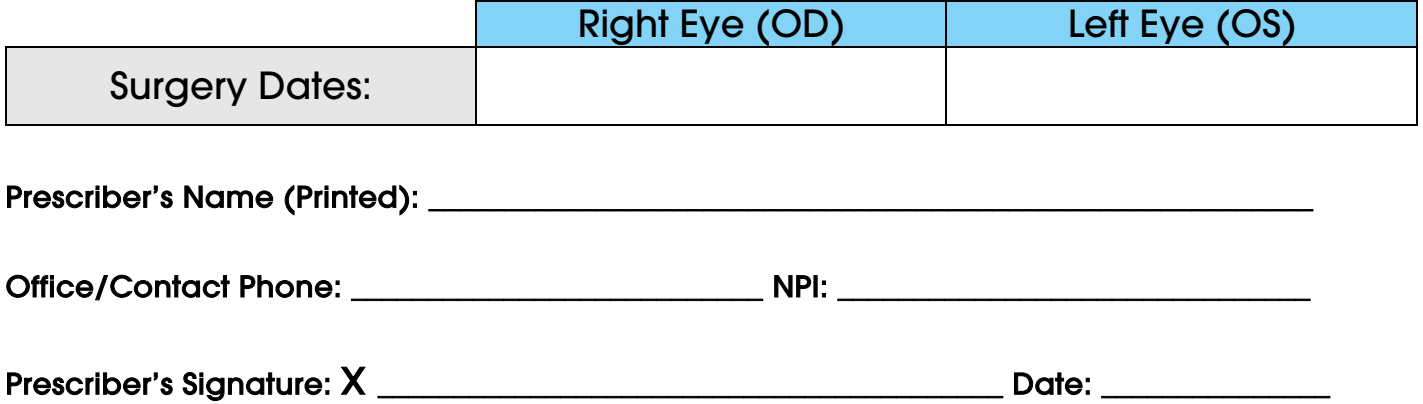

## PLEASE FAX THIS FORM TO WESTMORELAND PHARMACY + COMPOUNDING (812) 944-6900

The documents accompanying this telecopy transmission contain confidential information belonging to the sender that is legally privileged. This information is intended only for the use of the individual or entity referred above. The authorized recipient of the information is prohibited from disclosing the information to any other party and is required to destroy the information after its stated need has been fulfilled, unless otherwise required by state law. If you are not the intended recipient, you are hereby notified that any disclosure, copying, distribution, or action taken in reference on the contents of these documents is strictly prohibited. If you have received this telecopy in error, please notify the sender immediately to arrange for return of these documents.

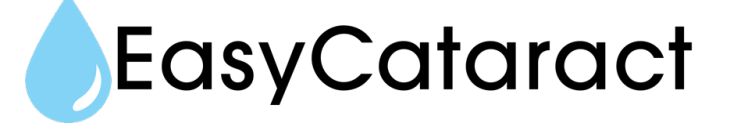

1945 State Street, New Albany, IN 47150 Phone: 812-944-6500 Fax: 812-944-6900 www.westmorelandpharmacy.com info@westmorelandpharmacy.com

How To Send An EasyCataract RX via EMR

# 1. Locate Our Pharmacy

EasyCataract

Westmoreland Pharmacy is listed in most ERx systems as Westmoreland Pharmacy. Please note there are 3 locations in Indiana. Be sure to pick the location indicated below:

Westmoreland Pharmacy 1945 State St. New Albany, IN 47150 812-944-6500 p 812-944-6900 f NCPDP 1560413 NPI 1457397259

## 2. Build the Script to Send

Select any Prednisolone product, such as Pred Forte. Select 10ml. For the directions, enter "Use as directed". In the Pharmacy Notes field, type the following:

"Dispense Compounded EasyCataract Drops, 6ml for one eye, 12ml for two eyes, Surgery dates are (enter dates)". If only the first surgery date is known, notate that date here and use "TBD" for the second date if the second date is not known yet. Lastly, type "multi-bottle regimen not tolerated by the patient".

If you wish to build a custom drug that spells out "Prednisolone 1%/Moxifloxacin 0.5%/Bromfenac 0.075%" you may use that. Otherwise, simply follow the above procedure.

# 3. Send a Test Script for Verification

Select "test patient" in your system or any other real patient you may wish to use. Follow the procedure in number 2 above. Once your ERx system has indicated the rx has been sent, wait about 15 minutes and call the Pharmacy at 812-944-6500. We will check the rx received for accuracy and appropriateness. Our staff will advise of any changes needed, if necessary.

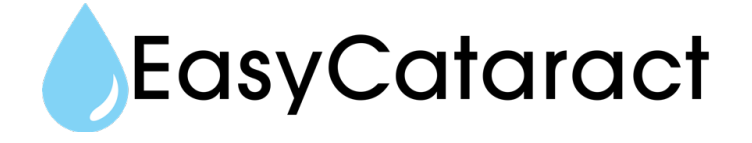